## Lab #3 Using SPI to Read and Accelerometer Sensor

Ver 0.62

Background:

This lab we will be using an ADXL345 breakout board in SPI mode:

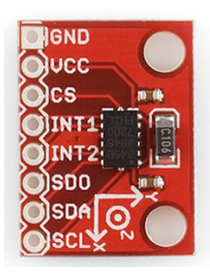

Note: This is a 3.3v device, so like the LCD, you will have to use the Bi-Directional Logic Level Converter to connect the device to the Arduino<sup>[1](#page-0-0)</sup>:

> The following is a table describing which pins on the Arduino should be connected to the pins on the accelerometer for SPI 4-wire communication.

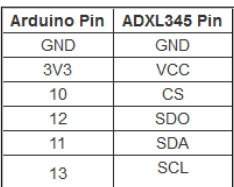

Here is a wiring connection diagram to aid you in hooking it up for SPI 4-wire communication.

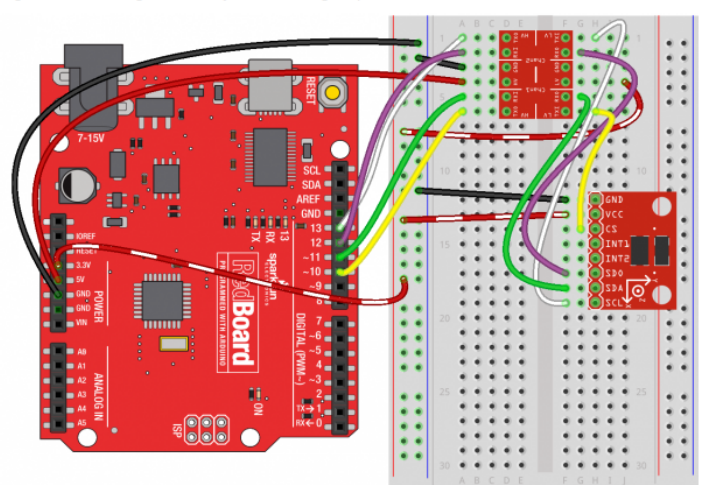

<span id="page-0-0"></span><sup>1</sup> [Sparkfun adxl345 hookup guide](https://learn.sparkfun.com/tutorials/adxl345-hookup-guide?_ga=2.162727865.406346737.1569860421-651471940.1568402804)

It has the following registers that are of interest for this experiment:

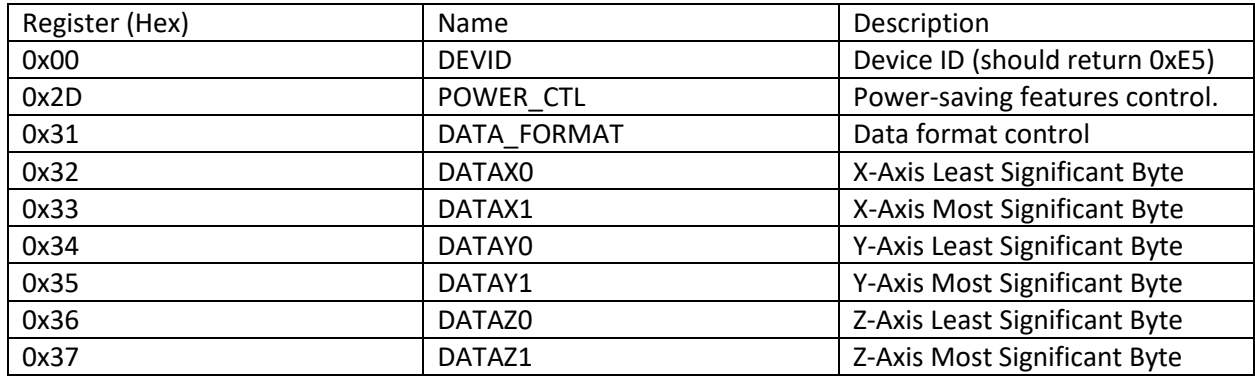

**Refer to the ADXL345 data sheet[2](#page-1-0)** for further details, make sure to read the SPI Communications section and understand the timing diagrams for the 4 wire interface that we will be using for the experiment. Also take note of the  $R/\bar{W}$  bit (first bit sent in address byte) and the MB (Multiple-byte bit – 2<sup>nd</sup> bit sent in address byte).

Other notes:

- 1) You must set the Measure Bit to 1 in the POWER\_CLT Register of the device.
- 2) Make the Data\_Format register a 0x0b (SPI, Full Res and ±16g range).
- 3) We will read DEVID to verify SPI communication is functional.
- 4) The X, Y and Z data comes in on 10 bits, so you will have to convert the two 8 bit values back into a 10 bit value for proper output. Also note that the 10 bit values will be SIGNED.

## Objective:

Write a program that will set up the ADXL345 in 4-wire spi mode (see above) and then read DEVID, X, Y and Z acceleration and display it in a Comma Delimited format (so it can be easily imported into excel for analysis). The flow chart for the program is on the following page.

Submit the project (zip) file and a sample excel file of the device being moving in the following patter, X (out back), y (out back) and Z (up down). Include a graph of the x y z data.

<span id="page-1-0"></span><sup>2</sup> [ADXL345 Data Sheet](https://www.sparkfun.com/datasheets/Sensors/Accelerometer/ADXL345.pdf)

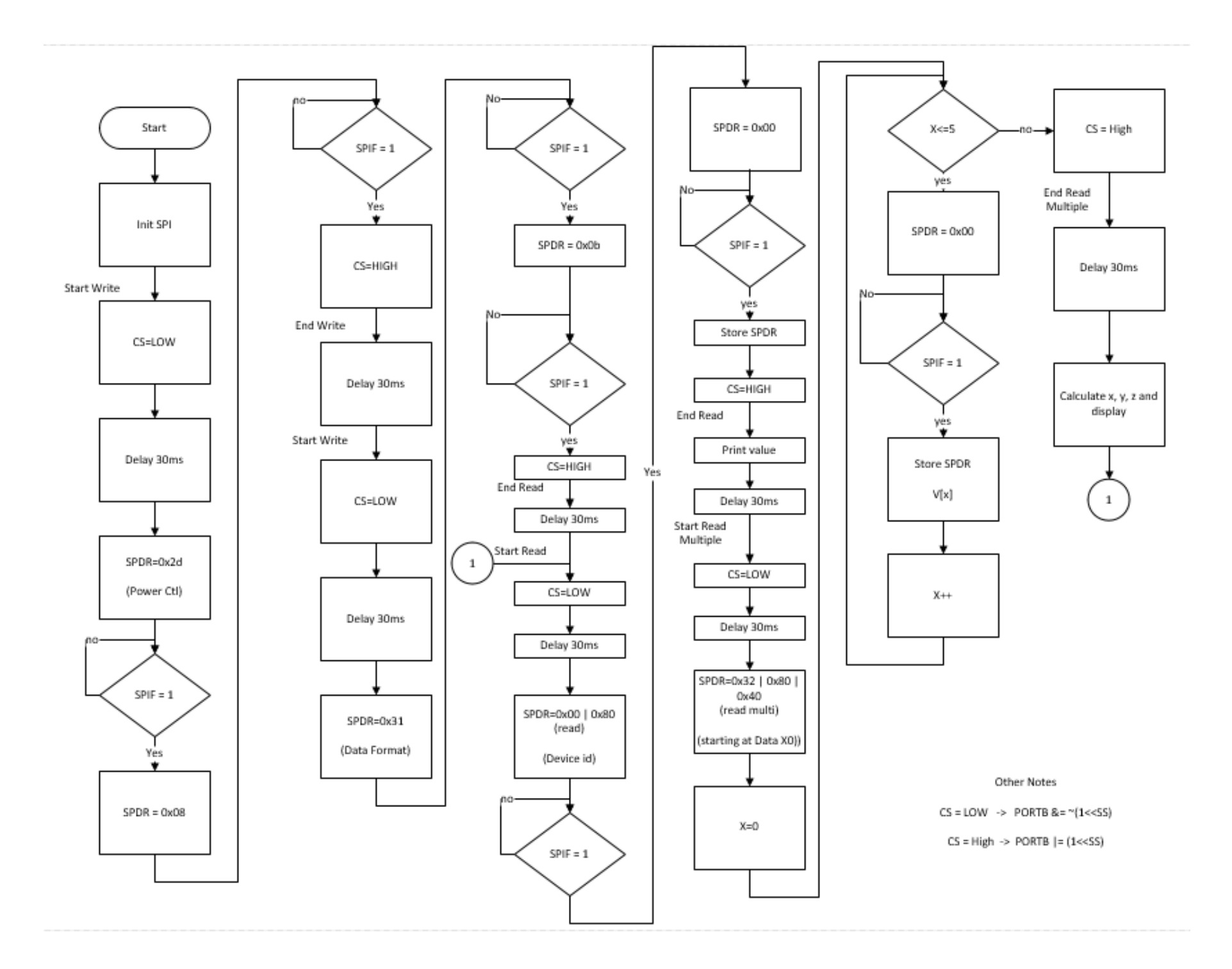